$\label{eq:course} \textbf{COURSE TITLE-Designing of PCB using Proteus} \ (\ \textbf{DPCB}\ )$ 

**COURSE CODE-DC-03-03** 

PERIODS/SEMESTER-35

**CREDITS - 3** 

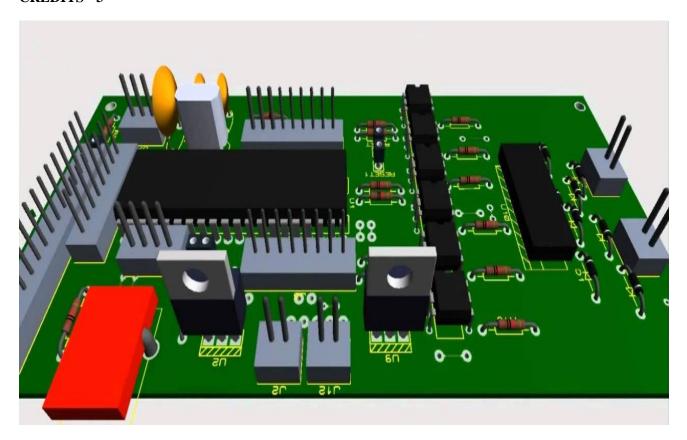

## TIME SCHEDULE

| MODULE | TOPICS                                                      | PERIODS |  |
|--------|-------------------------------------------------------------|---------|--|
| 1      | Software Installation and component familiarization         |         |  |
| 2      | Design and Simulation of circuits in Proteus software       | 8       |  |
| 3      | Design and preparation of PCB track layout                  | 10      |  |
| 4      | Fabrication process of circuits in zero PCB and copper clad | 8       |  |
|        | Activity / Practical / Exam / Viva                          | 5       |  |
|        | Total                                                       |         |  |

# **Course Objectives:**

| Module | Objectives                                                                                         |
|--------|----------------------------------------------------------------------------------------------------|
| 1      | To build the strong foundation in the designing of PC board using proteus software.                |
| 2      | To provide students with the installation of adding software required for PCB design.              |
| 3      | To provide good information about the generation of layout of electrical and electronics circuits. |
| 4      | To provide students with the building of Printed Circuit Boards with final product.                |

### **Course Outcomes**

| SL | Sub | On completion of this course the student will be able:             |
|----|-----|--------------------------------------------------------------------|
| 1  | 1   | To download and install proteus software                           |
| 1  | 2   | To know the components required for PCB design                     |
| 2  | 1   | To comprehend the method of circuit simulation and design          |
| 2  | 1   | To understand the method of PCB track layout extraction            |
| 3  | 2   | To know track orientation in both manual and autorouting domain    |
|    |     | To comprehend the procedure of track printing on copper clad sheet |
| 4  | 2   | To understand etching, drilling and soldering practice             |

## **SPECIFIC OUTCOMES**

| SL NO | TOPICS                                              | CO | Taxonomy Level |  |  |
|-------|-----------------------------------------------------|----|----------------|--|--|
|       | MODULE 1                                            |    |                |  |  |
| 1     | Introduction to proteus software                    | 1  | Remember       |  |  |
| 2     | Familiarisation of PCB components                   | 2  | Understand     |  |  |
| 3     | Installation of Proteus software                    | 1  | Understand     |  |  |
| 4     | Testing of Components                               | 2  | Apply          |  |  |
| 5     | Safety precautions in PCB Design                    | 2  | Understand     |  |  |
| SL NO | TOPICS                                              | CO | Taxonomy Level |  |  |
|       | MODULE 2                                            |    |                |  |  |
| 1     | Adding library and packages to software             | 1  | Apply          |  |  |
| 2     | Familiarizing with component and rating selection   | 1  | Analyse        |  |  |
| 3     | Designing and simulating of electronic circuits     | 1  | Create         |  |  |
| 4     | Integrated circuit based simulation and programming | 1  | Create         |  |  |

| 5 | Troubleshooting                        | 1 | Analyse    |
|---|----------------------------------------|---|------------|
| 6 | Exporting the simulated circuit to pdf | 1 | Understand |

| SL NO | TOPICS                                        | CO | Taxonomy Level |  |  |
|-------|-----------------------------------------------|----|----------------|--|--|
|       | MODULE 3                                      |    |                |  |  |
| 1     | Design and preparation of PCB track layout    | 1  | Create         |  |  |
| 2     | Autorouting and layout extraction             | 2  | Apply          |  |  |
| 3     | Practise via manual routing on PCB track      | 2  | Analyse        |  |  |
| 4     | 3D visualization of the prepared track        | 1  | Apply          |  |  |
| 5     | Track exportation to top/bottom copper domain | 1  | Analyse        |  |  |

| SL NO | TOPICS                                                             | CO | Taxonomy Level |
|-------|--------------------------------------------------------------------|----|----------------|
|       | MODULE 4                                                           |    |                |
| 1     | Printing of design on copper clad sheet using heat transfer method | 1  | Create         |
| 2     | Etching of process using FeCl3                                     | 2  | Apply          |
| 3     | Drilling of circuit board                                          | 2  | Apply          |
| 4     | Component affixing and soldering on the prepared board             | 2  | Apply          |
| 5     | Testing and Calibration                                            | 1  | Evaluate       |
| 6     | Circuit design and fabrication in zero PCB                         | 2  | Create         |

| Bloom'sTaxonomy Domain | Percentage Distribution |
|------------------------|-------------------------|
| Remembering- R         | 4.45%                   |
| Understanding- U       | 18.18%                  |
| Applying-P             | 31.81%                  |
| Analysing- A           | 18.18%                  |
| Evaluating-E           | 4.45%                   |
| Creating - C           | 22.72%                  |

### **Marks Distribution**

| Attendance | Exam | Report | Activity /<br>Practical | Viva | Total |
|------------|------|--------|-------------------------|------|-------|
| 20         | 20   | 10     | 40                      | 10   | 100   |

### **Reference Books**

- Development Environment for PIC Microcontroller:Proteus and MikroC step by step-Ashraf Almadhoun.
- Proteus PCB design examples-ARES-George Shopov.

#### **Video Resources**

- Circuit simulation in proteus- <a href="www.youtube.com/watch?v=w0B3pNtybvU">www.youtube.com/watch?v=w0B3pNtybvU</a>
- PCB track designing using proteus- <a href="www.youtube.com/watch?v=gqGz8sLdCPI">www.youtube.com/watch?v=gqGz8sLdCPI</a>
- Preparation of PCB using etching- www.youtube.com/watch?v=FXUlBdK6G2Q

#### **Grading System**

| Grade | <b>Grade Point</b> | Mark Range       |
|-------|--------------------|------------------|
| S     | 10                 | mark > 90 %      |
| A     | 9                  | 80% < mark < 90% |
| В     | 8                  | 70% < mark < 80% |
| С     | 7                  | 60% < mark < 70% |
| D     | 6                  | 50% < mark < 60% |
| E     | 5                  | 40% < mark < 50% |
| F     | 0                  | mark < 40%       |

Note: Students securing Grade point of 5 or more will be treated as qualified in this course.

# **Employment Opportunities:**

- 1. PCB Designer/supervisor.
- 2. Embedded system Design Engineer.
- 3. Electrical and Electronics equipments maintenance Engineer.
- 4. Electrical Equipment maintenance Engineer in PCB level.
- 5. Domestic Equipment Design Engineer.